## Asignar medio de pago

## Descripción

Se realiza la búsqueda sobre los medios de pagos configurados en el perfil de facturación.

Para buscar un medio de pago:

- 1. Distinto a tarjeta: puede realizar una búsqueda habitual.
- 2. En medios de pago de tipo 'Tarjeta': debe seleccionar si corresponde aplicar una promoción y la cantidad de cuotas (vea [Tarjetas\).](/var/www/ayudas.axoft.com/)

Búsqueda por abreviatura

Para los medios de pago de tipo 'Tarjeta' si posee configurado abreviaturas podrá utilizarlas para realizar búsquedas.

En el caso de medios de pago de tipo 'Cuenta corriente' vea [¿Cómo cobro en cuenta corriente?](https://ayudas.axoft.com/21ar/cobrarcuentacorriente_posgv)

## Detalle del pago

Si el medio de pago posee descuentos, recargos o coeficientes de recargos, los datos de los mismos y el importe final del pago se muestra como resultado de búsqueda.

[axoft\_box title=»Modificadores adicionales:» box\_color=»#F0F0F0? title\_color=»#444444? class=»axoft\_box\_blanco»]

- Importe \* Medio de pago: ingrese el importe a pagar por el cliente, a continuación \* y luego el medio de pago a utilizar.
- Porcentaje % Medio de pago: ingrese el porcentaje del total a pagar por el cliente, a continuación % y luego el medio de pago a utilizar.

## [/axoft\_box]

Cobro con más de un medio de pago

Las opciones anteriores son de utilidad cuando se utiliza más de un medio de pago.

Facturador no utiliza cálculo de intereses (tampoco interes por mora) ni triple fecha de vencimiento.

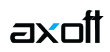